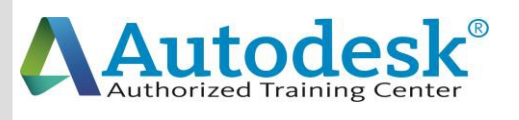

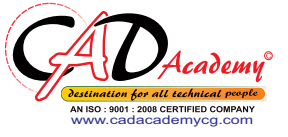

C

A

D

A

C

A

l)

E

M

Y

# **Syllabus of 3Ds-MAX**

#### **Module-1**

C

A

D

A

 $\overline{C}$ 

A

D

E

M

Y

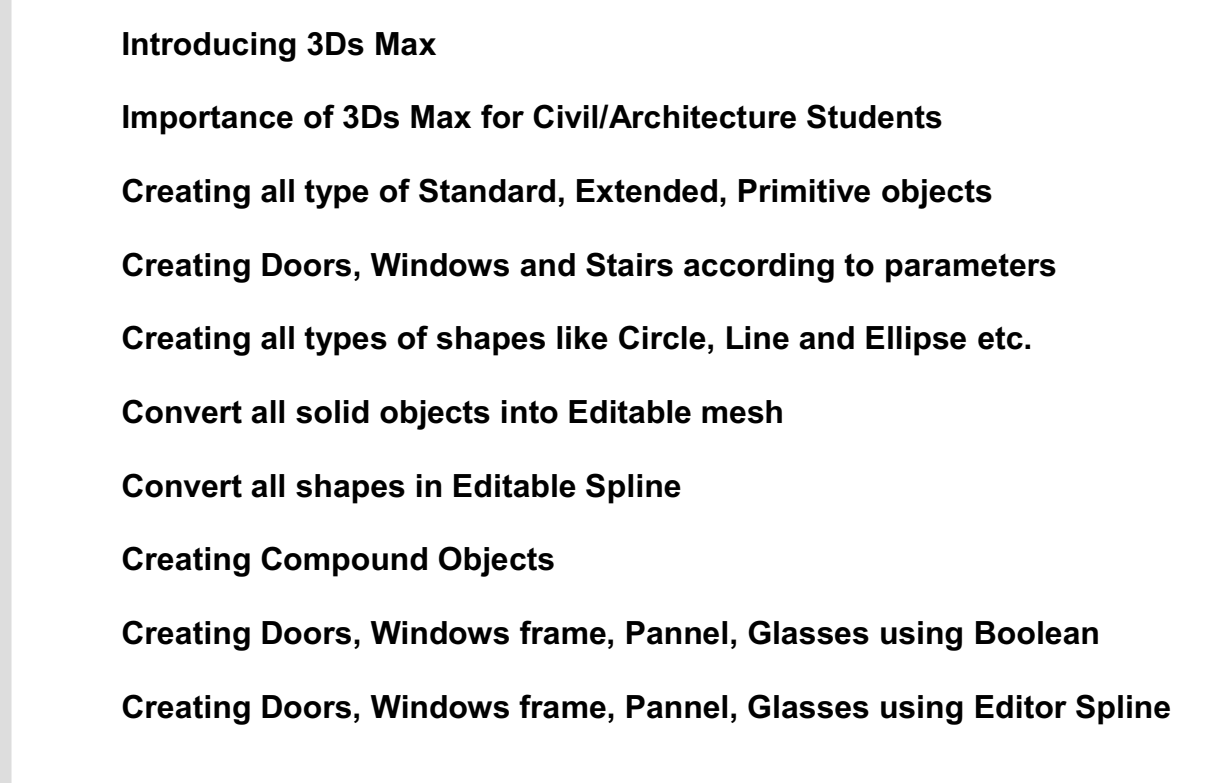

#### **Module-2**

**Importing AutoCAD 3D Building Model File in 3Ds Max Applying Camera, Lights and Materials in 3D Model view Rendering Model View using Default Scan line Renderer Rendering Building View using Mental Ray Renderer**

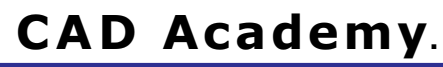

H.Office: 146 New Civic Centre, BHILAI-490006(INDIA) Phone: +91 788 4062175, Toll Free: 18001211175, email: nitin.pandya@cadacademycg.com

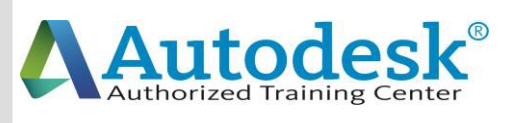

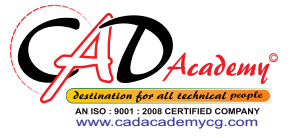

C

A

D

A

C

A

l)

E

M

Y

### **Module-3**

C

A

D

A

 $\mathsf C$ 

A

 $\blacksquare$ 

E

M

Y

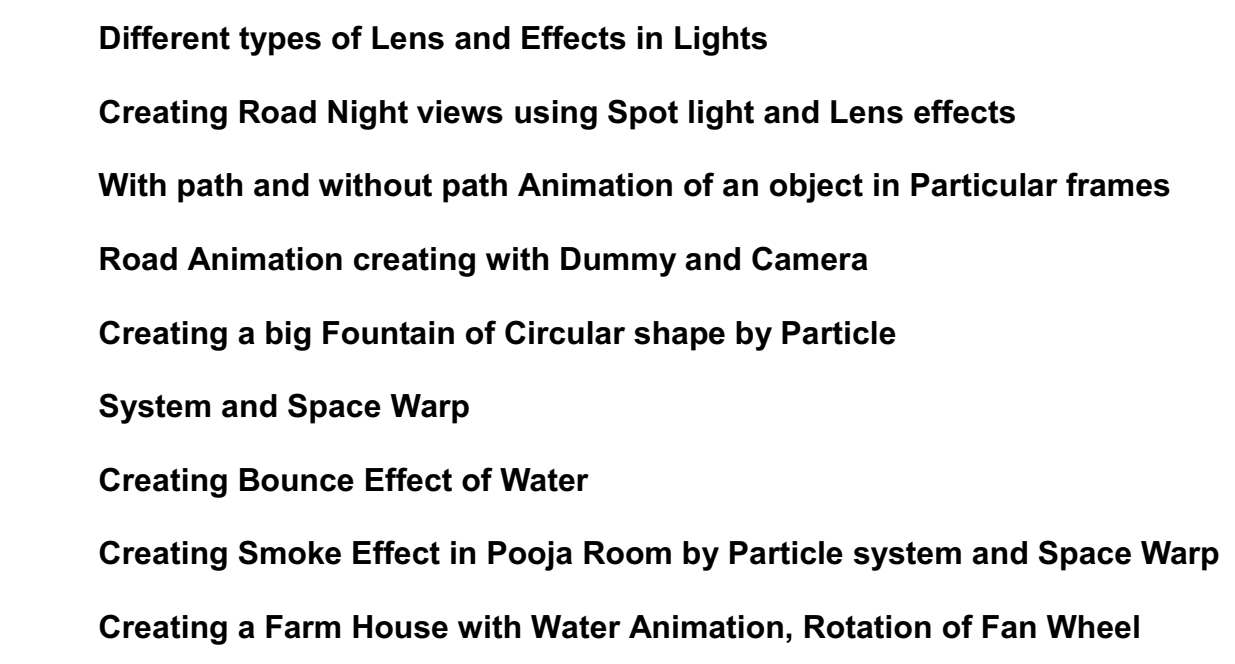

### **Module-4**

**Creating a scene with Fire Effects Creating Inner wall, door with Frames in AutoCAD to Exterior Building Model Importing Exterior and Interior building model in 3Ds Max Setting the furniture in rooms according to its requirement**

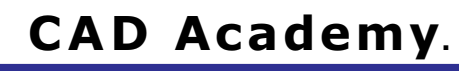

H.Office: 146 New Civic Centre, BHILAI-490006(INDIA) Phone: +91 788 4062175, Toll Free: 18001211175, email: nitin.pandya@cadacademycg.com

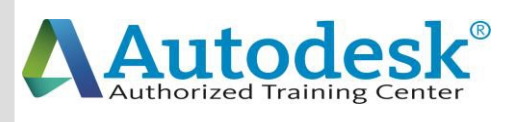

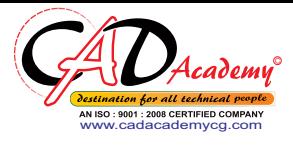

## **Module-5**

C

A

D

A

 $\mathsf C$ 

A

l)

E

M

Y

**Walk Through of Building in Exterior and Interior**

**Creating AVI Movie**

**Creating Blanket with Bed and Table Cloth using some special modifiers**

**Creating Curtains using special modifiers**

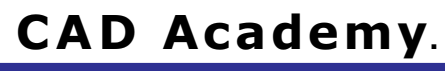

H.Office: 146 New Civic Centre, BHILAI-490006(INDIA) Phone: +91 788 4062175, Toll Free: 18001211175, email: nitin.pandya@cadacademycg.com

C A l) E

C

A

D

A

M